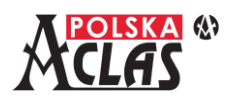

# **Instrukcja konfiguracji połączenia z terminalami kas ACLAS Kos\_ON2022 i ACLAS Kobra\_ON 2022 Protokół ECR-EFT**

## Spis treści

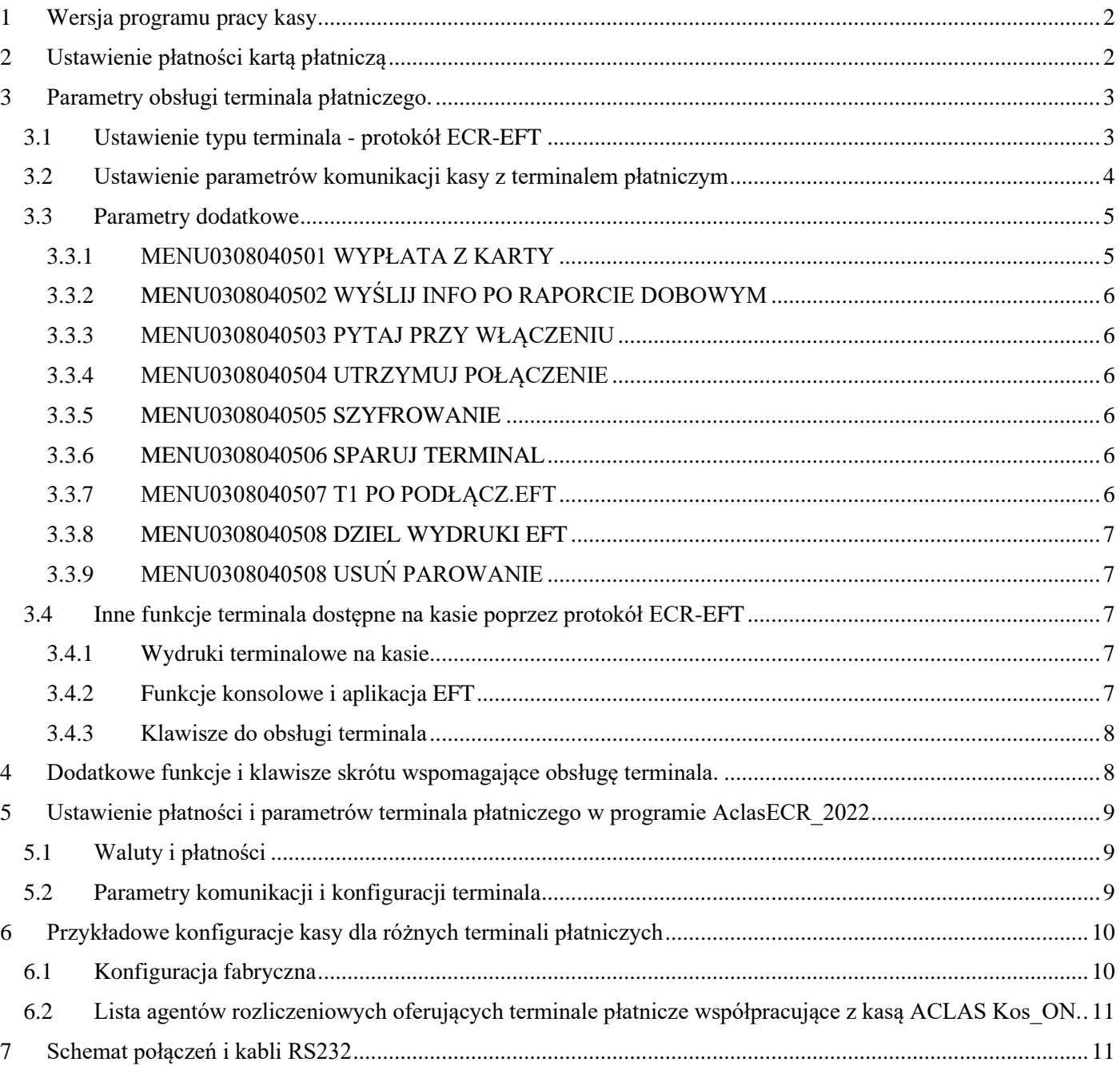

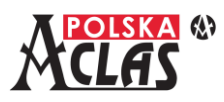

## <span id="page-1-0"></span>**1 Wersja programu pracy kasy**

Obsługa protokołu komunikacyjnego ECR-EFT w wersji 1.6-1.7 została dostosowana do różnych implementacji protokołu w dostępnych na rynku terminalach płatniczych w kasach:

ACLAS Kobra\_ON – wersja programu **KOBON-001-20220324**

ACLAS Kos\_ON – wersja programu **KOSON-002-20220324**

W kasie ACLAS Kos\_ON z oprogramowaniem w wersji KOSON-001-20200228 protokół jest również zaimplementowany ale może nie działać prawidłowo z niektórymi terminalami z powodu różnic w implementacji. Dlatego też terminal najlepiej podłączyć po wcześniejszej aktualizacji oprogramowania do wersji KOSON-002- 20220324. Jeśli nowa wersja programu pracy kasy nie została jeszcze pobrana i zainstalowana przez kasę należy skontaktować się z serwisem kasy.

## <span id="page-1-1"></span>**2 Ustawienie płatności kartą płatniczą**

Aby umożliwić płatność kartą płatniczą należy zdefiniować taka płatność w MENU0308 Po wybraniu tej opcji wyświetli się:

- 01 LISTA PŁATNOŚCI
- 02 KLAWISZ PŁATN.1/PŁATN.2
- 03 WYDRUK PŁATNOŚCI
- 04 TERMINAL PŁATNICZY

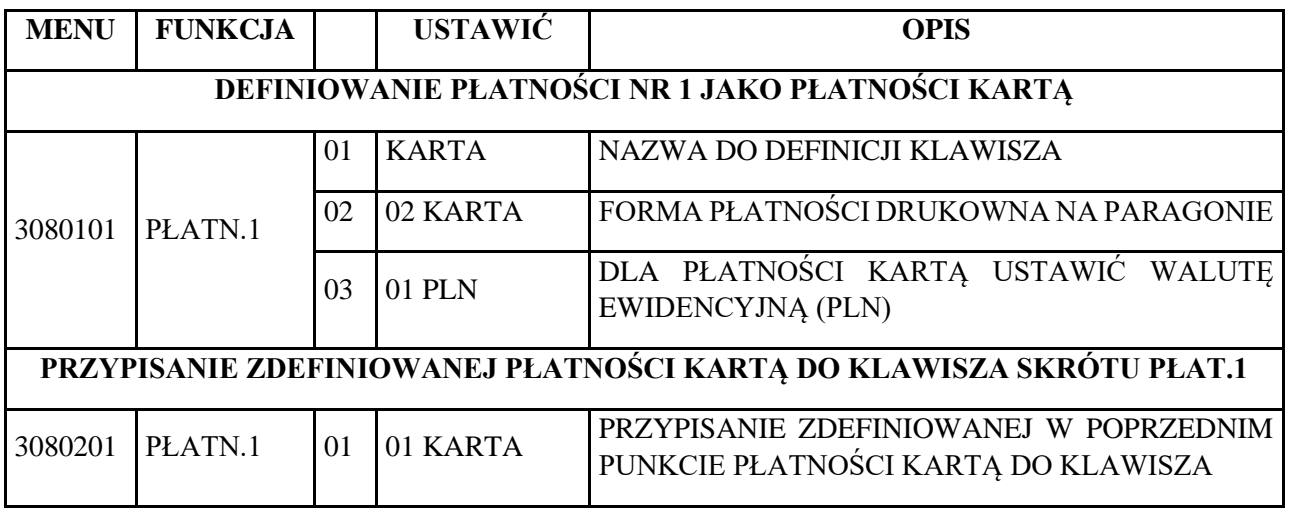

Powyższe parametry można ustawić również w programie do programowania kas AclasECR. Wybór w MENU Programowanie – Waluty i płatności.

Zdefiniowanie płatności umożliwia w kasie zarejestrowanie paragonu fiskalnego z zapłatą dokonaną kartą płatniczą.

Dla jednego paragonu kasa może zrealizować do 5 transakcji płatności kartą kredytową oraz zapisać do 10 wydruków z terminala płatniczego. Przekroczenie tego limitu jest sygnalizowane odpowiednim błędem na wyświetlaczu kasy.

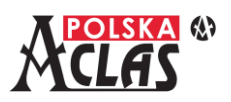

## <span id="page-2-0"></span>**3 Parametry obsługi terminala płatniczego.**

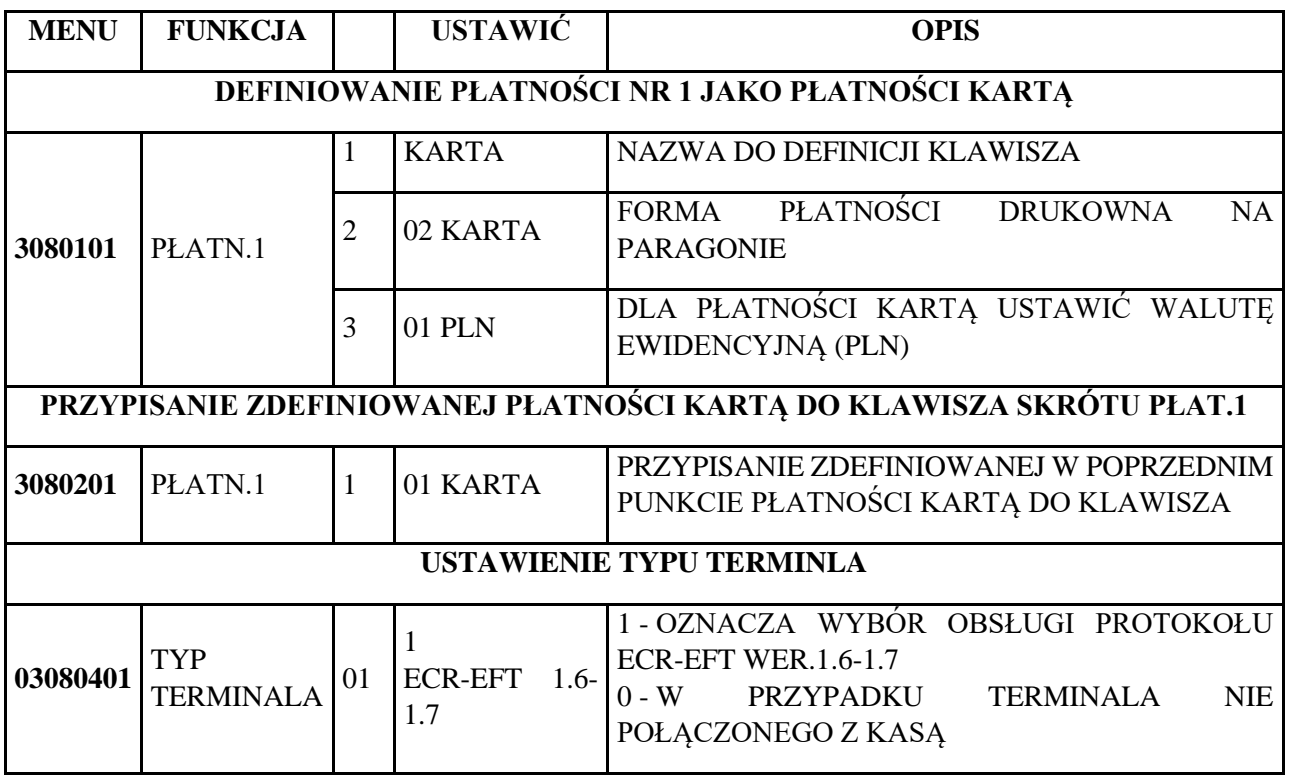

## <span id="page-2-1"></span>**3.1 U s t a w i e n i e t y p u t e r m i n a l a - p r o t o k ó ł E C R -E F T**

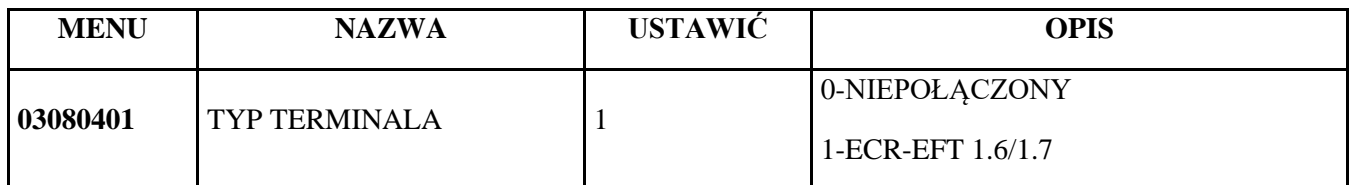

Przetestowano również poprawność komunikacji kasy z realnymi terminalami płatniczymi różnych dostawców – na stronie [www.aclas-polska.pl](http://www.aclas-polska.pl/) będzie publikowana lista przetestowanych urządzeń wraz z zalecaną konfiguracją dla danego typu terminala z aplikacją konkretnego dostawcy usług płatniczych.

Przykładowe konfiguracje oraz schematy kabli do połączenia poprzez port RS232 dostępne są również do pobrania ze strony.

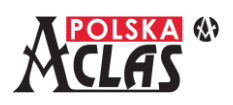

### <span id="page-3-0"></span>**3.2 U s t a w i e n i e p a r a m e t r ó w k o m u n i k a c j i k a s y z t e r m i n a l e m p ł a t n i c z y m**

Wszystkie kasy ACLAS są wyposażone standardowo w porty komunikacyjne LAN i RS232 za pomocą, których mogą nawiązać połączenie kablowe z terminalem płatniczym korzystając z protokołu ECR-EFT. Kasy mogą posiadać również opcjonalne moduły komunikacji bezprzewodowej WiFi lub GSM. Moduł WiFi może służyć także do komunikacji bezprzewodowej poprzez router z terminalem płatniczym, natomiast moduł GSM służy tylko do komunikacji z serwerami repozytorium i producenta.

W przypadku kasy z modułem GSM kasa może łączyć się z terminalem płatniczym poprzez połączenie kablowe LAN lub RS232.

Aby połączyć kasę z terminalem płatniczym należy wybrać sposób i ustawić prawidłowe, zgodne dla obu urządzeń, parametry komunikacji.

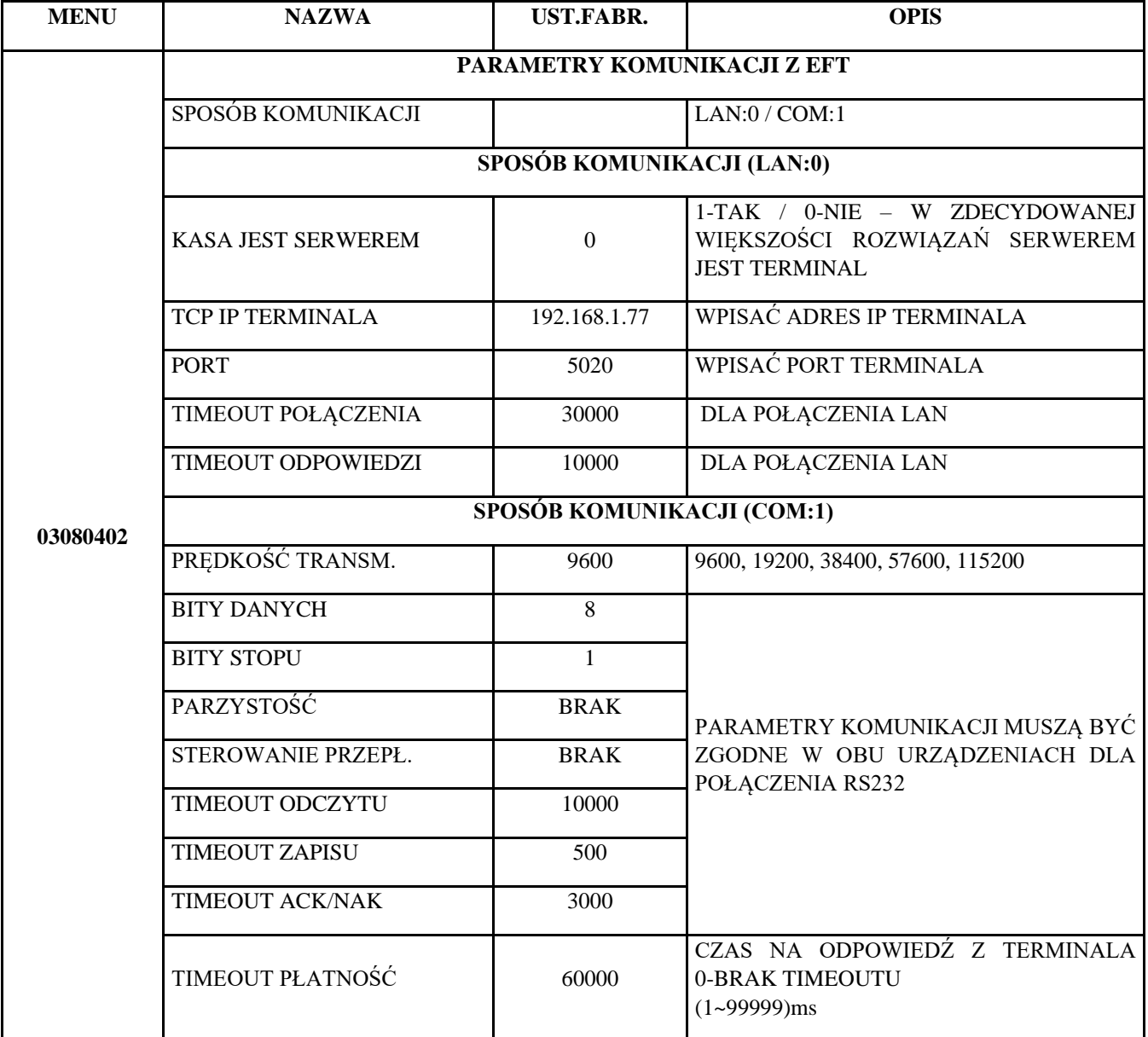

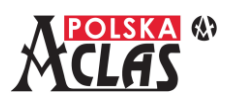

### <span id="page-4-0"></span>**3.3 P a r a m e t r y d o d a t k o w e**

### MENU 03080405 INNE PARAMETRY

Zawiera parametry, definiujące sposób współpracy kasy z różnymi terminalami dostępnymi na rynku. W zależności od funkcjonalności i sposobu implementacji niektórych funkcji w terminalach kasa może dostosować parametry w celu zapewnienia poprawnej współpracy.

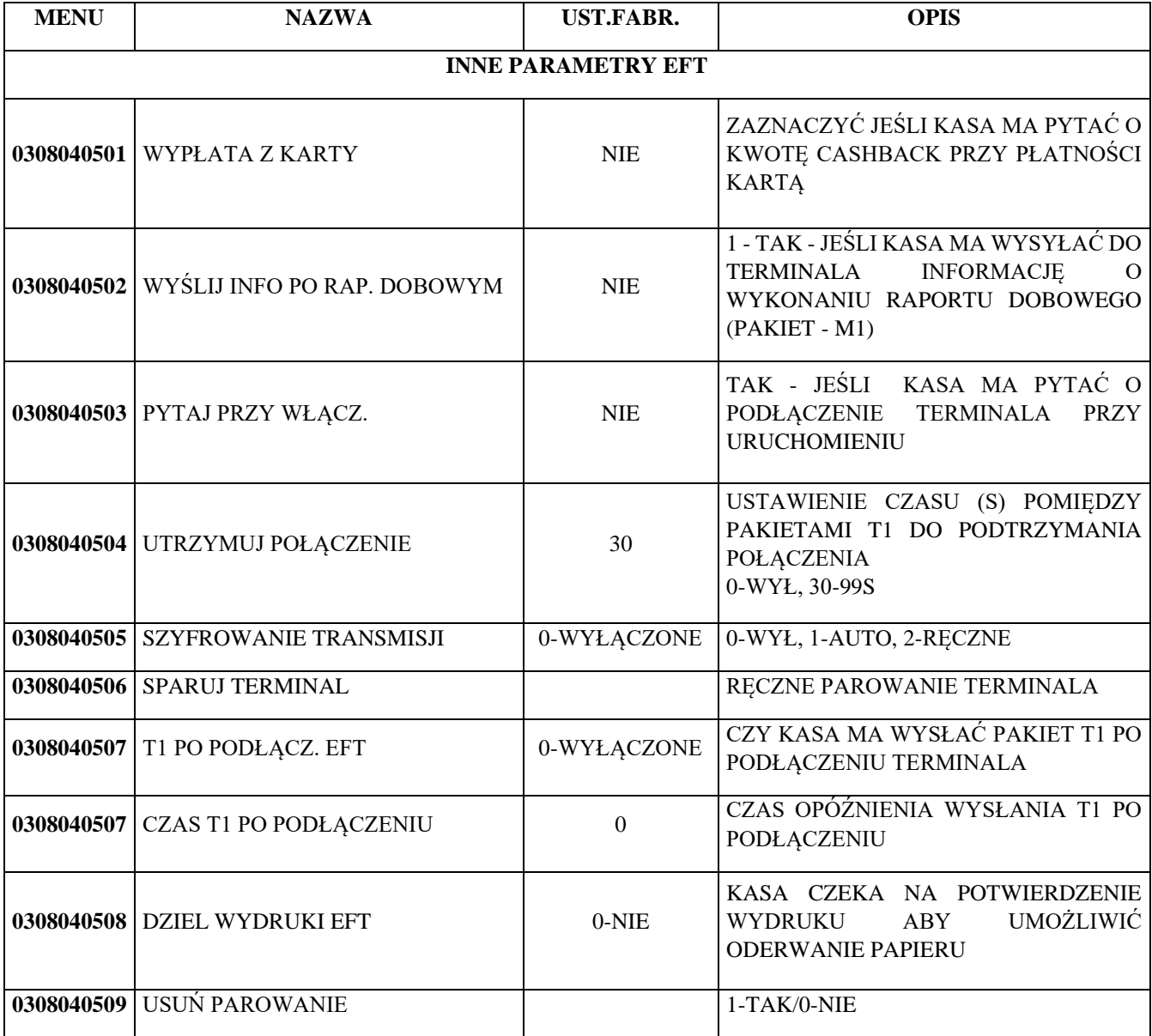

### **3.3.1 M E N U 0 3 0 8 0 4 0 5 0 1 W Y P Ł ATA Z K A RT Y**

<span id="page-4-1"></span>Jeśli ten parametr jest aktywny (zmiana ustawienia poprzez klawisz RAZEM) każdorazowo przy płatności kartą na WYPŁATA Z KARTY

wyświetlaczu kasy pojawi się pytanie o wypłatę z karty (CASHBACK). .

Kasjer może wprowadzić kwotę wypłaty korzystając z klawiatury kasy. Zostanie ona wysłana do terminala razem z płatnością. Nawet jeśli funkcja ta jest nieaktywna aplikacja terminalowa może dokonać wypłaty z karty jeśli posiada taką możliwość. O tym czy wypłata z karty zostanie zaakceptowana decyduje terminal płatniczy. W przypadku pozytywnej autoryzacji wypłaty z karty kasa wyświetli informację o kwocie wypłaty. Kwota ta zostanie wyświetlona

0,00

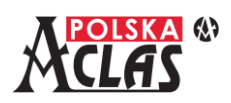

jeśli terminal prześle taką informację do kasy, niezależnie czy wypłata była inicjowana przez kasę czy też przez aplikację terminalową.

### **3.3.2 M E N U 0 3 0 8 0 4 0 5 0 2 W Y Ś L I J I N F O P O R A P O R C I E D O B O W Y M**

<span id="page-5-0"></span>Kasa po wykonaniu raportu dobowego wyśle taką informację do terminala płatniczego. W zależności od parametrów terminala płatniczego może on również zakończyć dobę wykonując odpowiednie rozliczenie i raporty. Po zakończeniu doby terminal płatniczy może wydrukować raport lub zlecić jego wydrukowanie na kasie.

### **3.3.3 M E N U 0 3 0 8 0 4 0 5 0 3 P Y TA J P R Z Y W Ł Ą C Z E N I U**

<span id="page-5-1"></span>Parametr istotny tylko dla połączenia TCPIP. Kasa po włączeniu i wykonaniu początkowych sprawdzeń wyświetli pytanie czy terminal płatniczy jest podłączony. Po uruchomieniu terminala należy wówczas potwierdzić nawiązanie połączenia. Daje to możliwość komunikacji pomiędzy urządzeniami – np. wydruk jakiegoś raportu z terminala na kasie przed rozpoczęciem sprzedaży. Niezależnie od tego czy udało się to przy uruchamianiu kasy, (np. terminal nie zdążył się jeszcze do końca uruchomić) kasa nawiązuje połączenie podczas wykonywania płatności.

### **3.3.4 M E N U 0 3 0 8 0 4 0 5 0 4 U T R Z Y M U J P O Ł Ą C Z E N I E**

<span id="page-5-2"></span>Parametr istotny tylko dla połączenia TCPIP. Aby podtrzymać połączenie pomiędzy terminalem a kasą bez wykonywania płatności np. w celu udostępnienia drukarki kasy kasa może co pewien czas wysyłać pakiety podtrzymujące to połączenie. Możliwe jest ustawienie czasu w przedziale 30-99s natomiast wprowadzenie 0–wyłącza te pakiety po stronie kasy. Możliwe jest również podtrzymanie połączenia ze strony terminala.

#### **3.3.5 M E N U 0 3 0 8 0 4 0 5 0 5 S Z Y F R O WA N I E**

<span id="page-5-3"></span>Umożliwia włączenie lub wyłączenie transmisji szyfrowanej pomiędzy terminalem i kasą. Są dostępne trzy opcje:

0 – WYŁĄCZONE 1 – PAROWANIE AUTOMATYCZNE 2 – PAROWANIE RĘCZNE

0 – szyfrowanie wyłączone

1 - przy wyborze parowania automatycznego kasa po uruchomieniu w przypadku wykrycia nowego (niesparowanego terminala) automatycznie uruchomi procedurę parowania w celu wymiany klucza umożliwiającego szyfrowanie transmisii

2 – szyfrowanie włączone po uruchomieniu ręcznego parowania urządzeń dostępnego w kolejnym MENU

Procedura parowania urządzeń jest czasochłonna – w zależności od rodzaju terminala może potrwać nawet do kilku minut i wymagać uruchomienia funkcji specjalnych w terminalu, dlatego też zaleca się ustawić i wykonać parowanie ręczne.

#### **3.3.6 M E N U 0 3 0 8 0 4 0 5 0 6 S PA R U J T E R M I N A L**

<span id="page-5-4"></span>Funkcja uruchamiająca procedurę parowania kasy z podłączonym terminalem płatniczym poprzez wymianę klucza do szyfrowania transmisji.

### **3.3.7 M E N U 0 3 0 8 0 4 0 5 0 7 T 1 P O P O D Ł Ą C Z . E F T**

<span id="page-5-5"></span>Funkcja ta umożliwia ustawienie opóźnienia rozpoczęcia transmisji do terminala płatniczego po nawiązaniu z nim połączenia. Ustawienie to może być przydatne przy niektórych terminalach płatniczych.

Kasa po podłączeniu z terminalem wysyła pakiety testowe sprawdzające poprawność połączenia i identyfikujące podłączone urządzenie. Podobne pakiety wysyłają również w tym samym czasie terminale. Niektóre urządzenia nie potrafią poprawnie odpowiedzieć na pakiet z kasy ponieważ oczekują najpierw odpowiedzi na własne pakiety. Ustawienie opóźnienia daje możliwość poprawnej współpracy obu urządzeń.

Zalecane ustawienia parametru są wskazane w tabelach parametrów dla poszczególnych typów terminali od różnych dostawców.

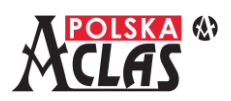

#### **3.3.8 M E N U 0 3 0 8 0 4 0 5 0 8 D Z I E L W Y D R U K I E F T**

<span id="page-6-0"></span>Parametr istotny w przypadku terminali, które nie posiadają drukarki lub drukują wszystko na drukarce kasy. Po ustawieniu "1" dla tego parametru każdy wydruk z terminala jest poprzedzony informacją o wydruku z terminala na wyświetlaczu kasy. Informację tą należy potwierdzić klawiszem "ENTER". Daje to przerwę pomiędzy wydrukami pozwalającą na rozdzielenie i oderwanie poszczególnych części wydruku np. paragonu, potwierdzenia płatności z terminala i kopii tego potwierdzenia.

Ustawienie "0" powoduje wydruk bezpośrednio po paragonie wszystkich dokumentów wysłanych z terminala, bez przerw na oderwanie częściowego wydruku.

#### **3.3.9 M E N U 0 3 0 8 0 4 0 5 0 8 U S U Ń PA R O WA N I E**

<span id="page-6-1"></span>Kasa usunie klucz służący szyfrowaniu transmisji z terminalem płatniczym co umożliwia wyłączenie szyfrowania lub sparowanie innego terminala płatniczego podłączonego do kasy. Funkcja ta powinna być uruchomiana tylko przy wymianie terminala.

#### **Uwaga:**

Usunięcie parowania w niektórych przypadkach może spowodować utratę komunikacji z terminalem do momentu ponownego sparowania urządzeń.

### <span id="page-6-3"></span><span id="page-6-2"></span>**3.4** Inne funkcje terminala dostepne na kasie poprzez protokół ECR-EFT

#### **3.4.1 W y d r u k i t e r m i n a l o w e n a k a s i e**

Kasa umożliwia wykonywanie wydruków terminalowych na jej drukarce za pomocą poleceń protokołu ECR-EFT. Oba urządzenia muszą być najpierw połączone aby terminal mógł skorzystać z drukarki kasy. Połączenie może nastąpić po uruchomieniu obu urządzeń i być podtrzymywane przez jedną ze stron.

Po rozpoczęciu paragonu kasa buforuje dokumenty wysłane przez terminal jak np. potwierdzenia płatności a ich wydruk następuje bezpośrednio po wydruku paragonu lub paragonu anulowanego w przypadku nie zakończenia transakcji. Przy otwartym paragonie kasa może zarejestrować maksymalnie 10 dokumentów o łącznej ilości linii 512. W przypadku wyłączenia kasy zbuforowane dokumenty nie zostają utracone a wydruk nastąpi po paragonie lub paragonie anulowanym.

Wydruki inne niż związane z realizacją płatności za paragon są generowane na bieżąco pod warunkiem uzgodnienia dostępności zasobów kasy zgodnie z protokołem komunikacyjnym.

#### **3.4.2 F u n k c j e k o n s o l o w e i a p l i k a c j a E F T**

<span id="page-6-4"></span>Kasa może udostępnić konsolę czyli klawiaturę i ekran do obsługi terminala zgodnie z poleceniami protokołu komunikacyjnego ECR-EFT w wersji 1.6-1.7

Aby wywołać obsługę aplikacji terminalowej za pomocą kasy należy wywołać tą aplikację z terminala za pomocą polecenia A1 protokołu ECR-EFT. Wywołanie tego polecenia dostępne jest w

#### MENU0308040305 APLIKACJA

lub z poziomu uprzednio zdefiniowanego klawisza szybkiej obsługi.

#### **Uwaga:**

Sposób działania jest uzależniony od tego czy terminal posiada zaimplementowaną i włączoną obsługę konsoli kasy lub umożliwia obsługę aplikacji za pomocą kasy. Komunikaty i sekwencje klawiszy aplikacji terminalowych nie są optymalizowane pod różne rodzaje kas więc obsługa ich za pomocą terminala może być dużo bardziej wygodna i funkcjonalna niż za pomocą kas. Niektóre funkcje terminala mogą być dostępne tylko na terminalu.

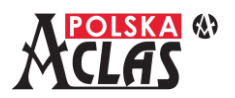

### **3.4.3 K l a w i s z e d o o b s ł u g i t e r m i n a l a**

<span id="page-7-0"></span>Po wywołaniu aplikacji terminalowej lub konsoli kasy udostępnia ona zgodnie z protokołem ECR\_EFT klawiaturę, która umożliwia realizację zdefiniowanych funkcji. Klawiatura i ekran są udostępniane po prawidłowej sekwencji pakietów wysyłanych pomiędzy kasą i terminalem.

Poniższa tabela przedstawia zestaw klawiszy udostępnianych przez kasę do realizacji poleceń terminala po wywołaniu aplikacji terminala lub udostępnieniu konsoli.

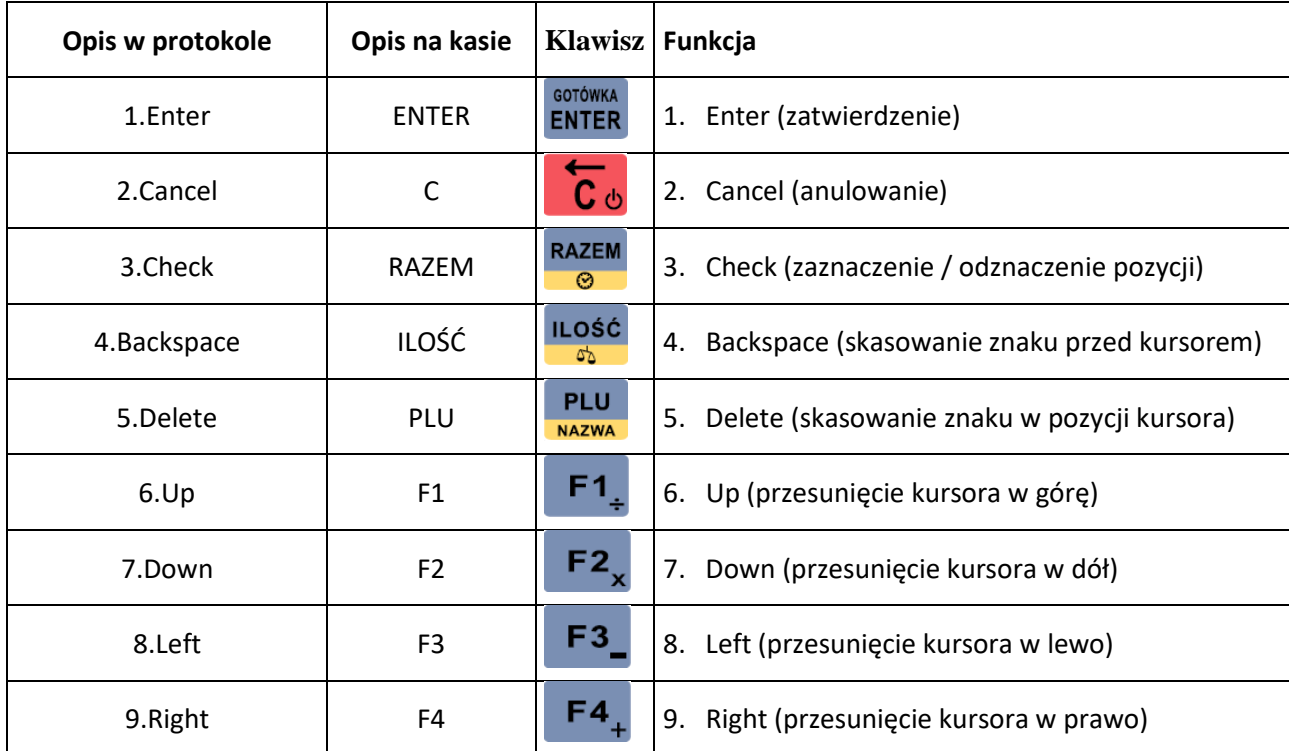

## <span id="page-7-1"></span>**4 Dodatkowe funkcje i klawisze skrótu wspomagające obsługę terminala.**

Funkcje dostępne MENU03080403 oraz MENU03080404

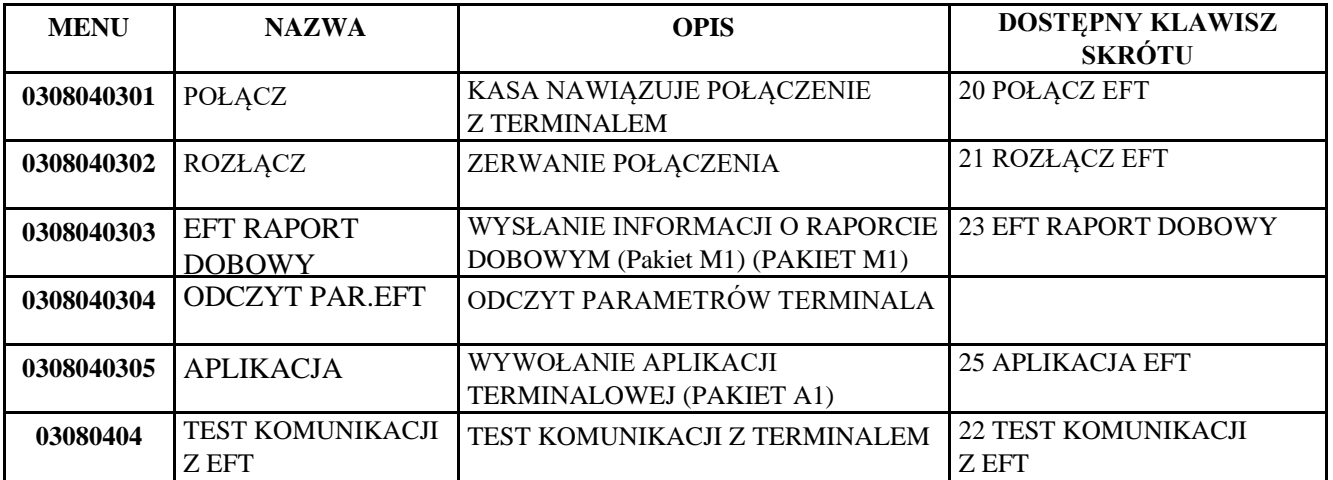

Funkcje obsługi EFT są możliwe do zaprogramowania jako klawisze skrótu w MENU 030604 INNE FUNKCJE numeru 20 do 25, związanych z obsługa terminala płatniczego.

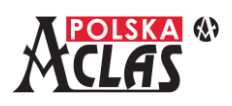

## <span id="page-8-0"></span>**5 Ustawienie płatności i parametrów terminala płatniczego w programie AclasECR\_2022**

## <span id="page-8-1"></span> $5.1$  Waluty i płatności

Po wyborze z MENU Programowanie – Waluty i płatności można ustawić płatność kartą i klawisz PŁAT.1

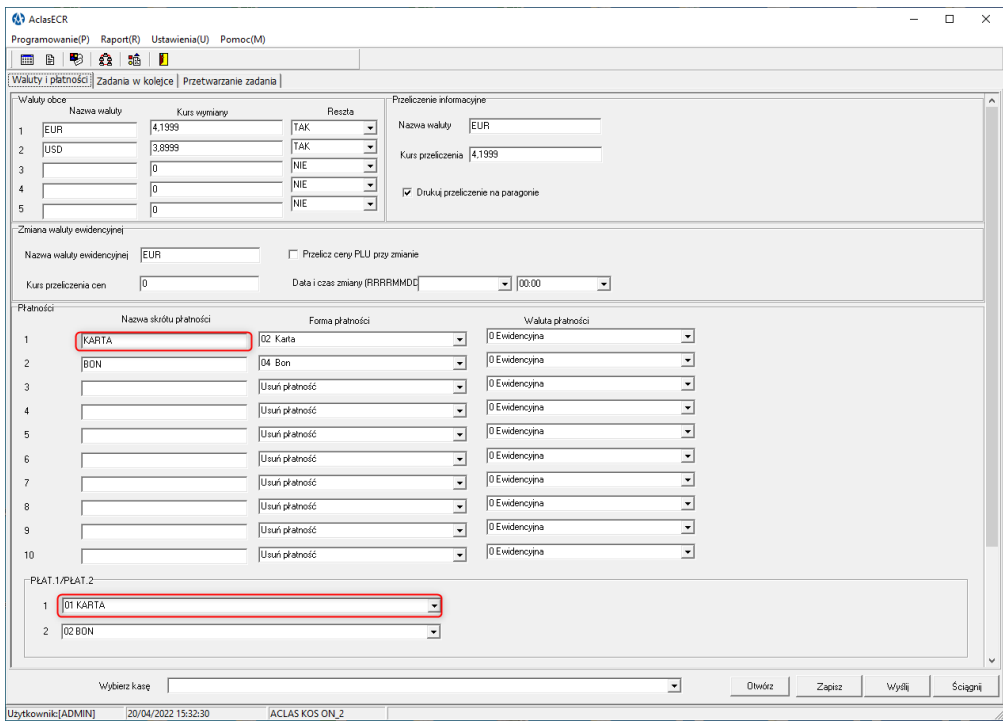

## <span id="page-8-2"></span>**5.2 P a r a m e t r y k o m u n i k a c j i i k o n f i g u r a c j i t e r m i n a l a**

Przykładowe okno konfiguracji terminala płatniczego w programie AclasECR po wyborze z MENU Programowanie – Terminal płatniczy.

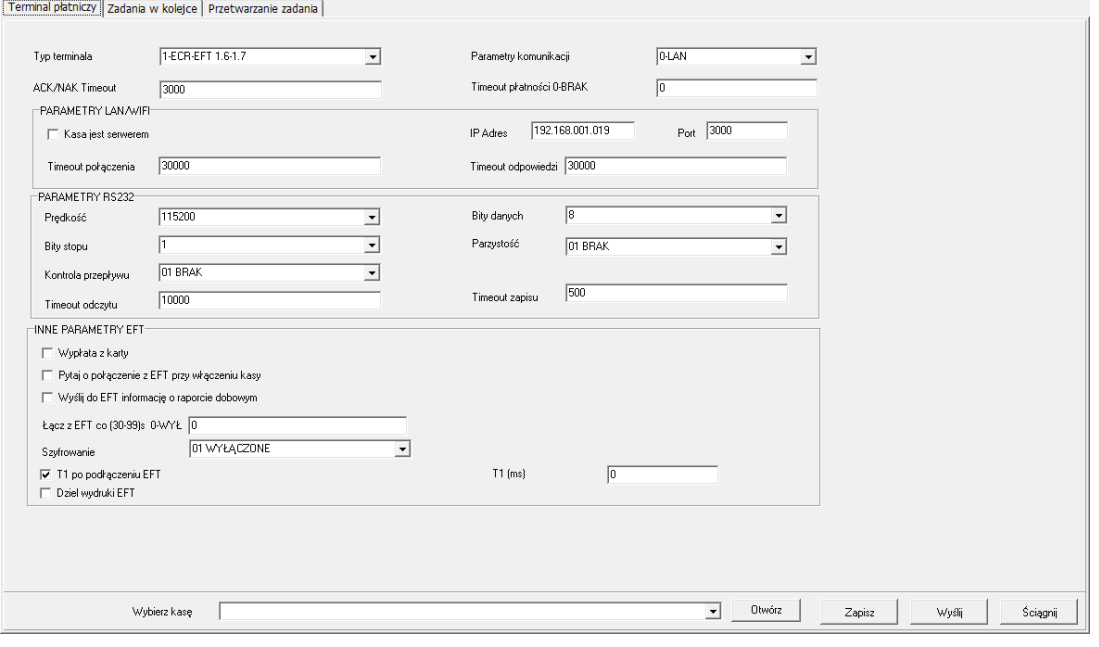

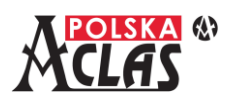

# <span id="page-9-0"></span>**6 Przykładowe konfiguracje kasy dla różnych terminali płatniczych**

## <span id="page-9-1"></span>**6.1 K o n f i g u r a c j a f a b r y c z n a**

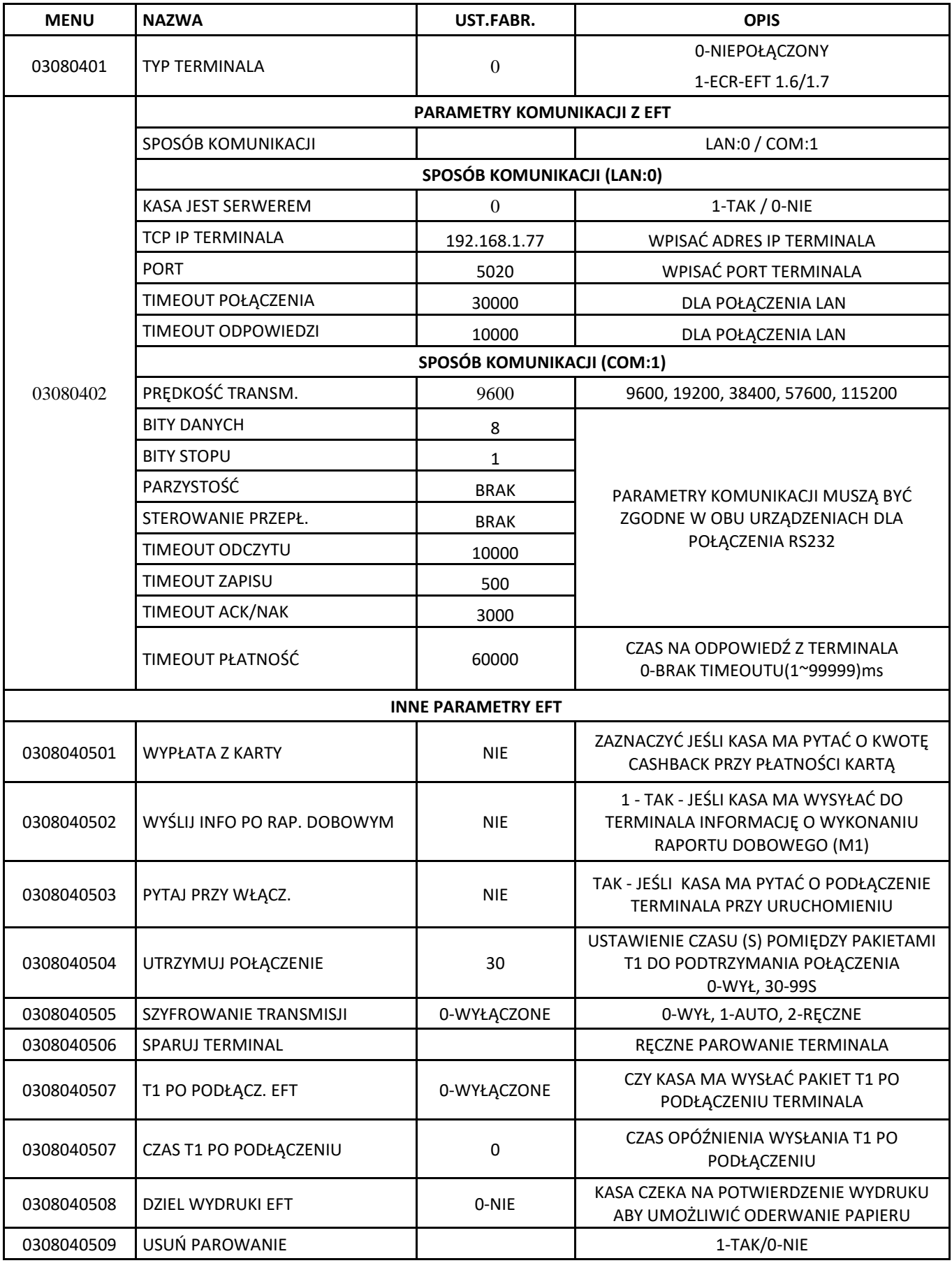

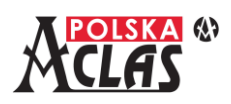

### <span id="page-10-0"></span>**6.2** Lista agentów rozliczeniowych oferujących terminale płatnicze  $w$  s pół p r a c u jące z kasą ACLAS Kos ON.

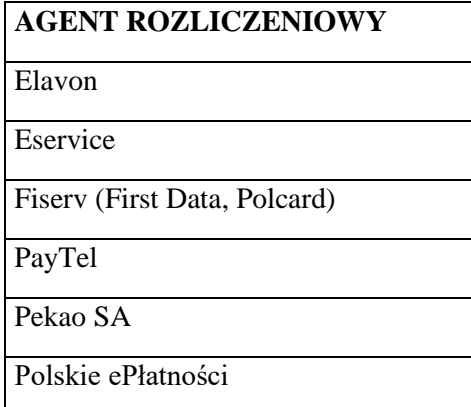

Tabela zawiera listę agentów rozliczeniowych, z którymi wykonano testy integracji kas ACLAS z terminalami płatniczymi.

Wykonano testy z terminalami płatniczymi:

- Ingenico: Desk3200, Desk3500, Desk5000, Move3500, Move5000, LANE3000,
- PAX A920
- Verifone: VX-520

Niektóre terminale wymagają ustawienia dodatkowych parametrów w kasie aby zapewnić prawidłową współpracę.

Pliki zawierające listę parametrów kasy dobranych dla terminali oferowanych przez agentów rozliczeniowych można pobrać ze strony [Kasy ACLAS online.](https://www.aclas-polska.pl/kategoria_produktu/kasy-fiskalne-online/) Ma ona formę tabeli takiej jak przedstawiona w poprzednim punkcie dla konfiguracji fabrycznej.

Brak na powyższej liście jakiegoś modelu terminala lub agenta rozliczeniowego nie oznacza, że kasa nie będzie z nim współpracować a jedynie, że jeszcze nie przeprowadzono z nim integracji. Jeśli terminal ma prawidłowo zaimplementowany protokół ECR-EFT w wersji 1.6-1.7 kasa powinna z nim współpracować, ewentualnie może trzeba dobrać odpowiedni zestaw parametrów w kasie.

## <span id="page-10-1"></span>**7 Schemat połączeń i kabli RS232**

Schematy połączeń i kabli RS232 dla różnych terminali publikowane są w odpowiednich zakładkach na stronie [Kasy](https://www.aclas-polska.pl/kategoria_produktu/kasy-fiskalne-online/)  [ACLAS online](https://www.aclas-polska.pl/kategoria_produktu/kasy-fiskalne-online/) (plik: Kable RS232 do terminali płatniczych ACLAS-Ingenico.pdf ).